## Reading Softpots from radio...

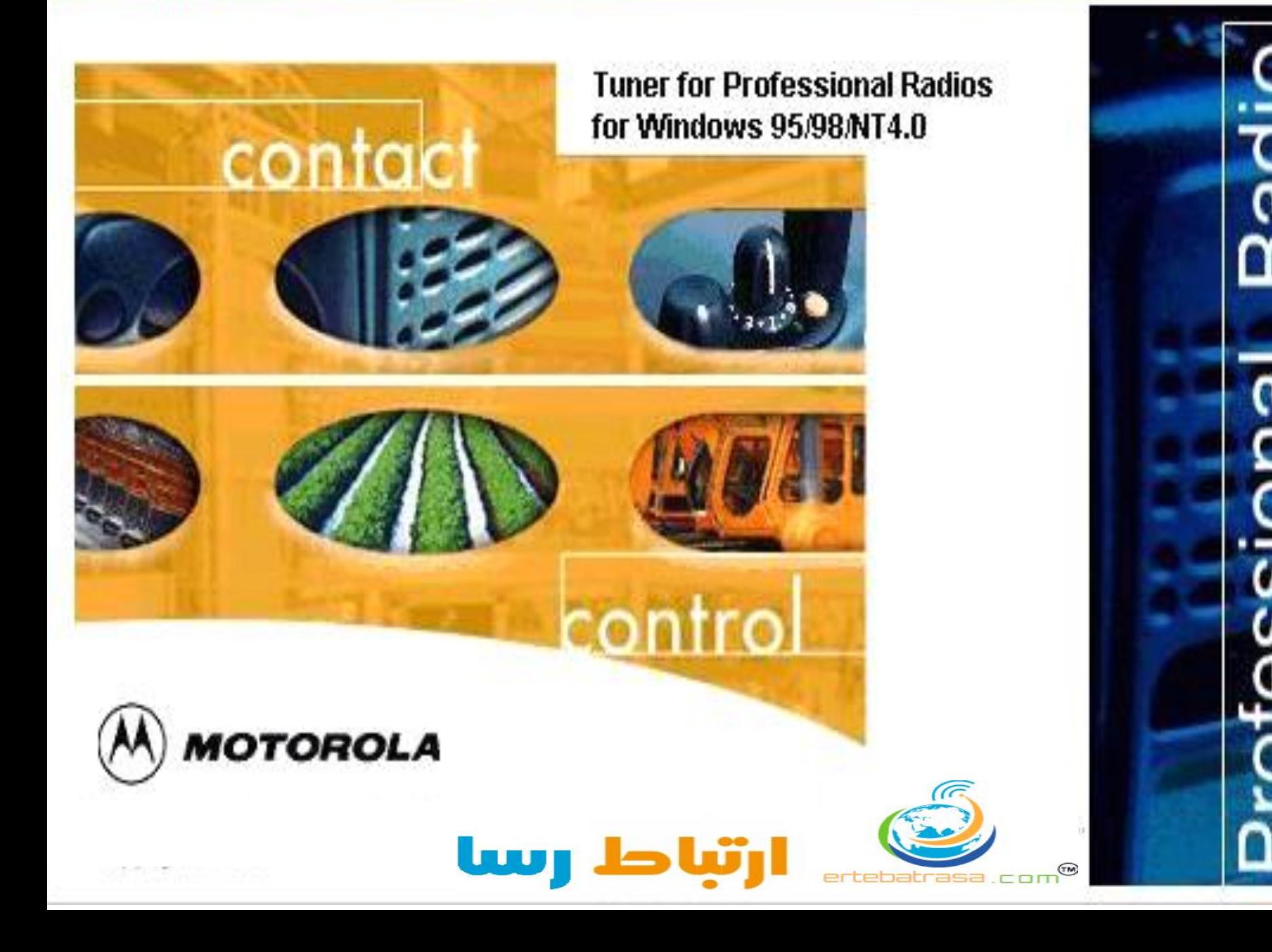

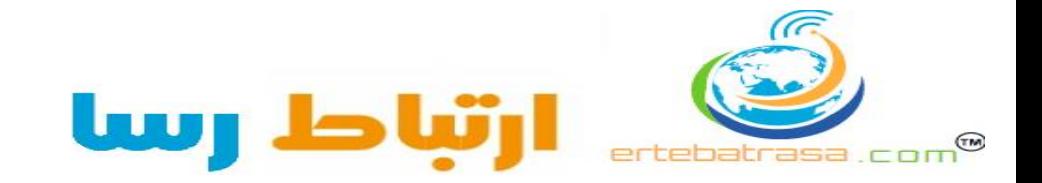

اتصال پروگرامر به كامپيتور

نصب پروگرامر

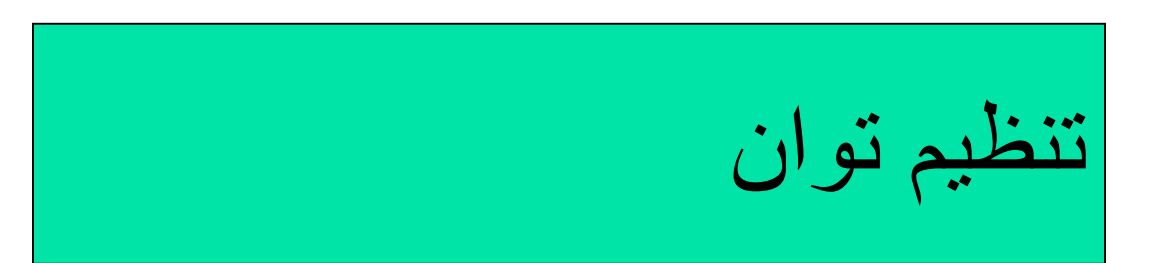

## اتصال پروگرامر به كامپيتور -1 اتصال پروگرامر به بي سيم -2اتصال پروگرامر به پورت 1COM يا 2COM

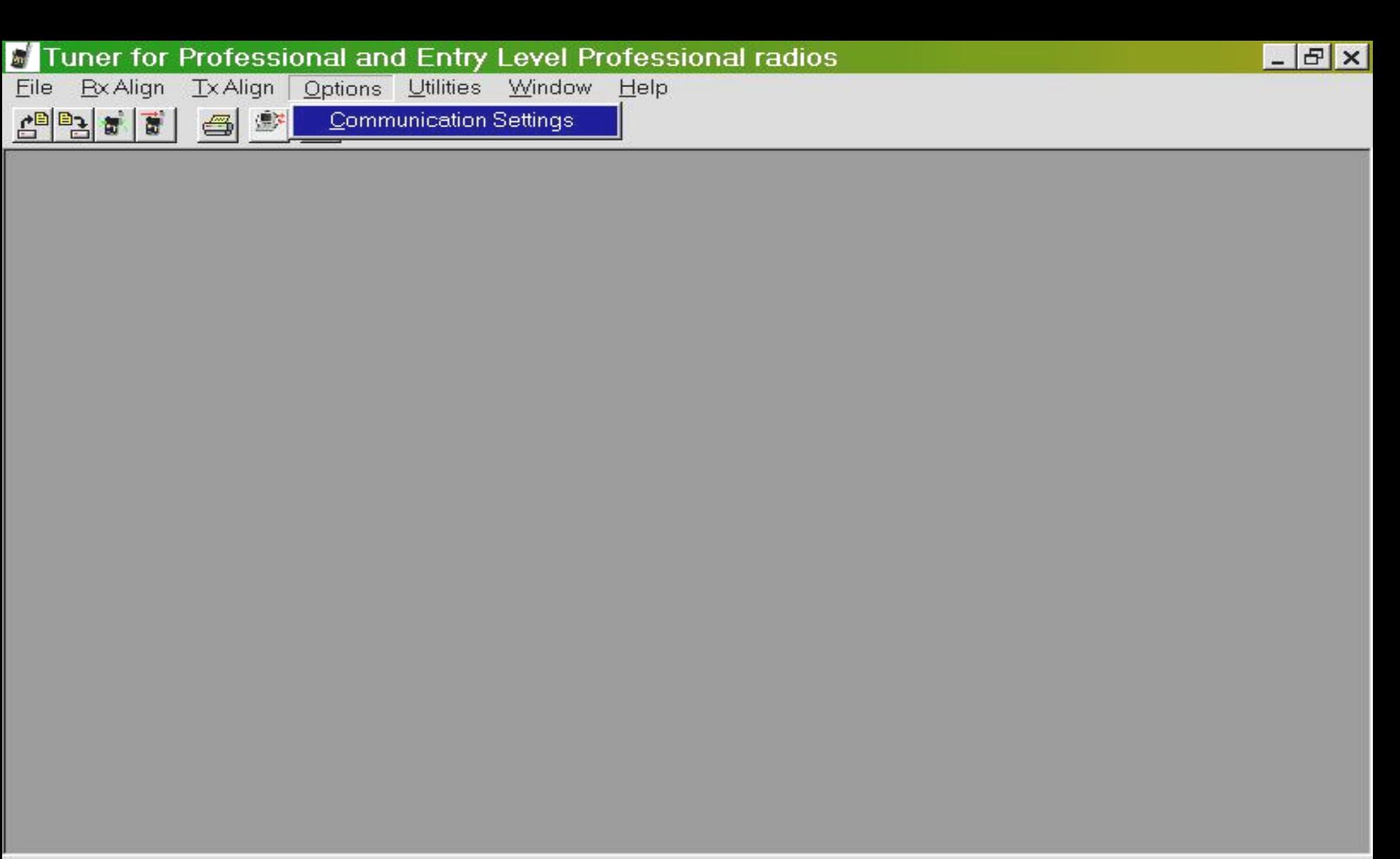

Select COM port

…Tuner for Prof أشروع ¶ iii

**出るEn 《米〇等卷 10.41** 

از صفحه اصلي برنامه منو Option را باز كرده وبرروي گزينه Setting Communication كليك كنيد.

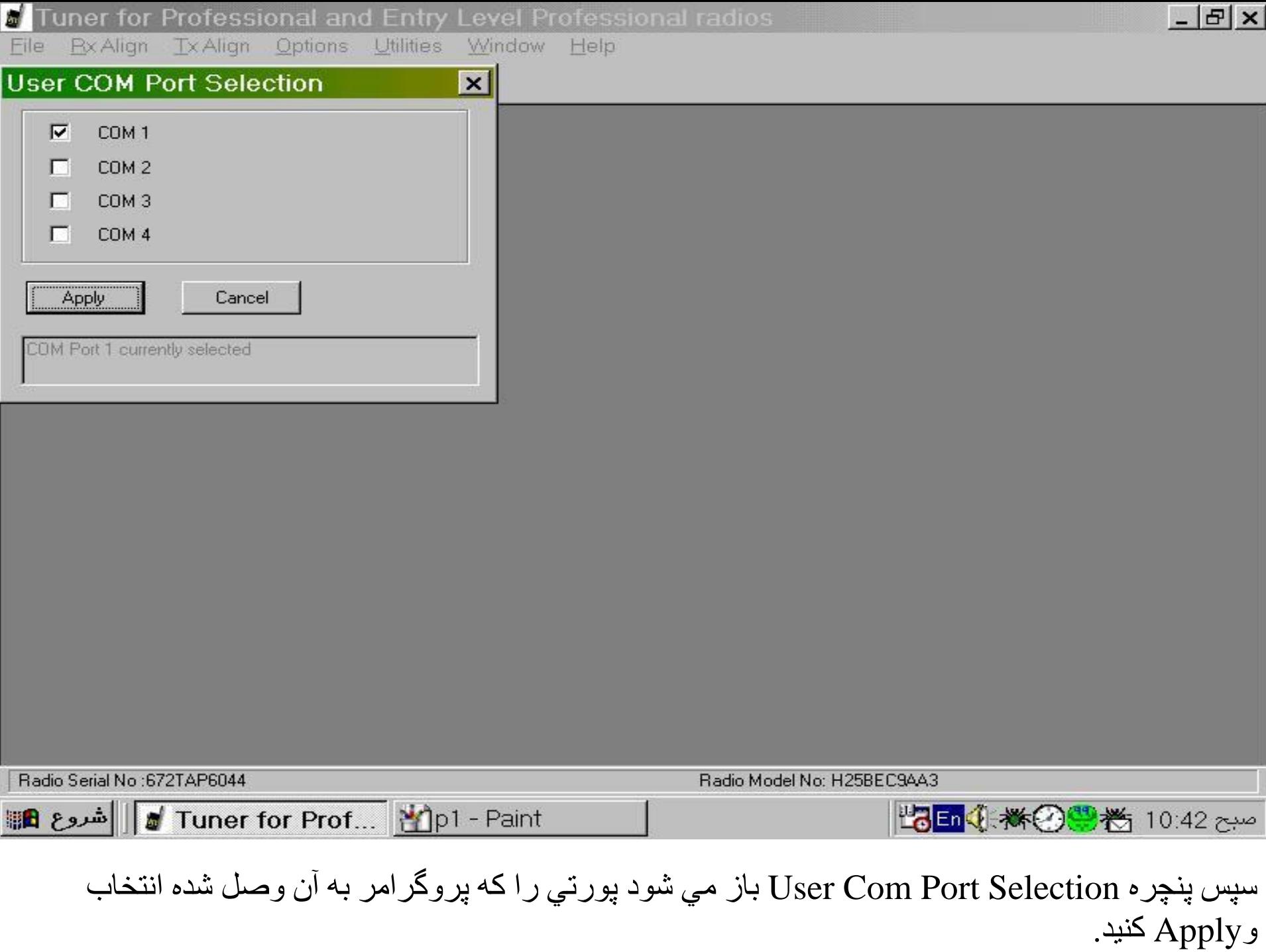

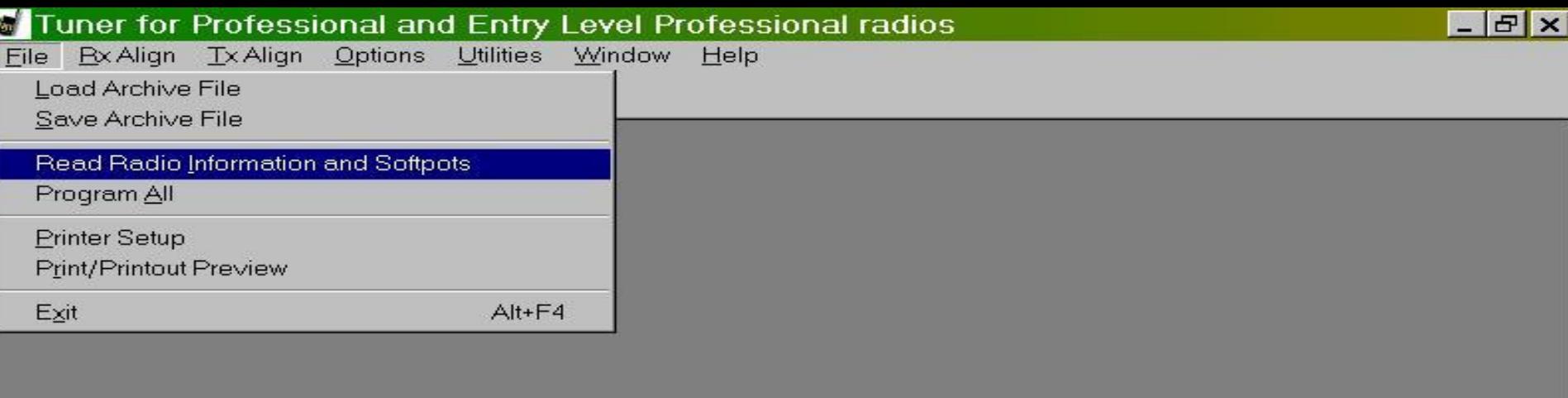

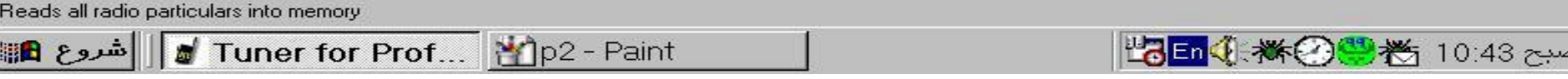

قبل از شروع كار ،آنتن بي سيم را جدا كرده و آنتن را توسط كابل مناسب به Monitor Service وصل كنيد.

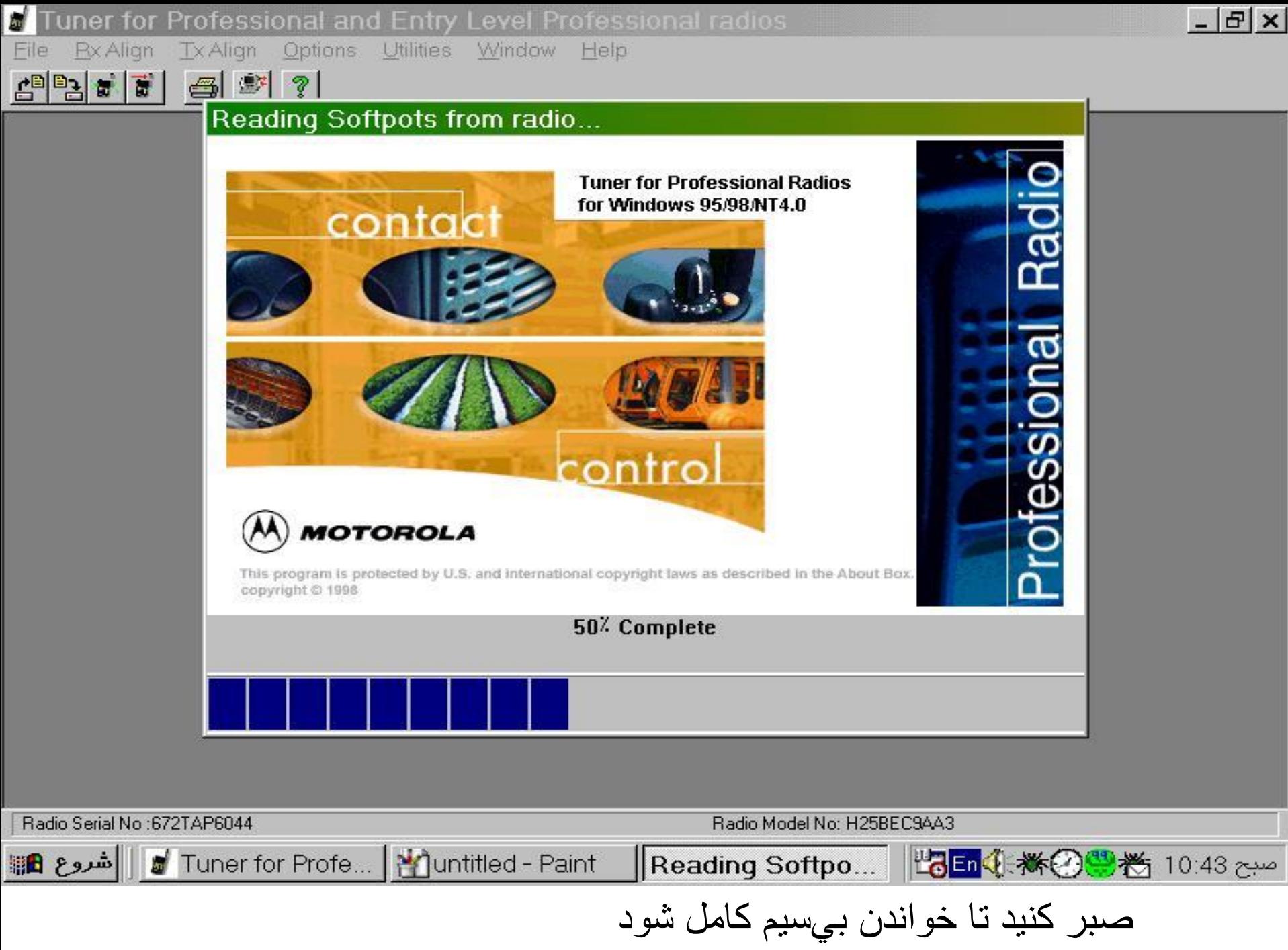

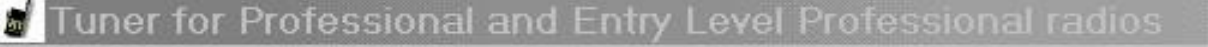

 $|E|$   $\times$ 

Tx Align Options: Utilities Window Help

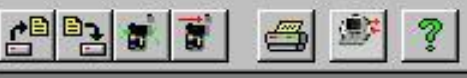

**Rx Align** 

File

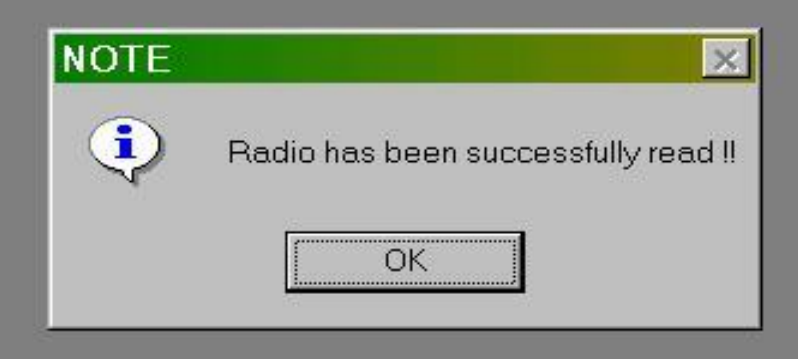

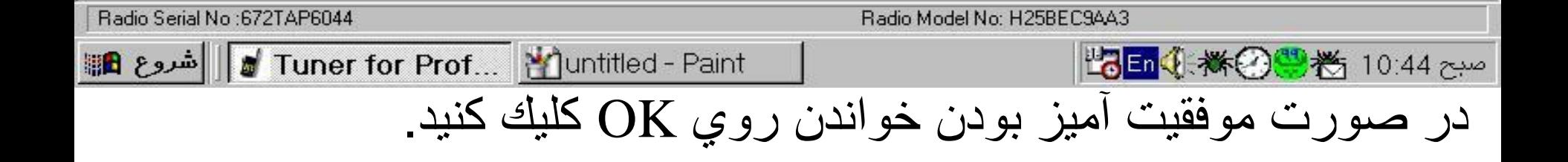

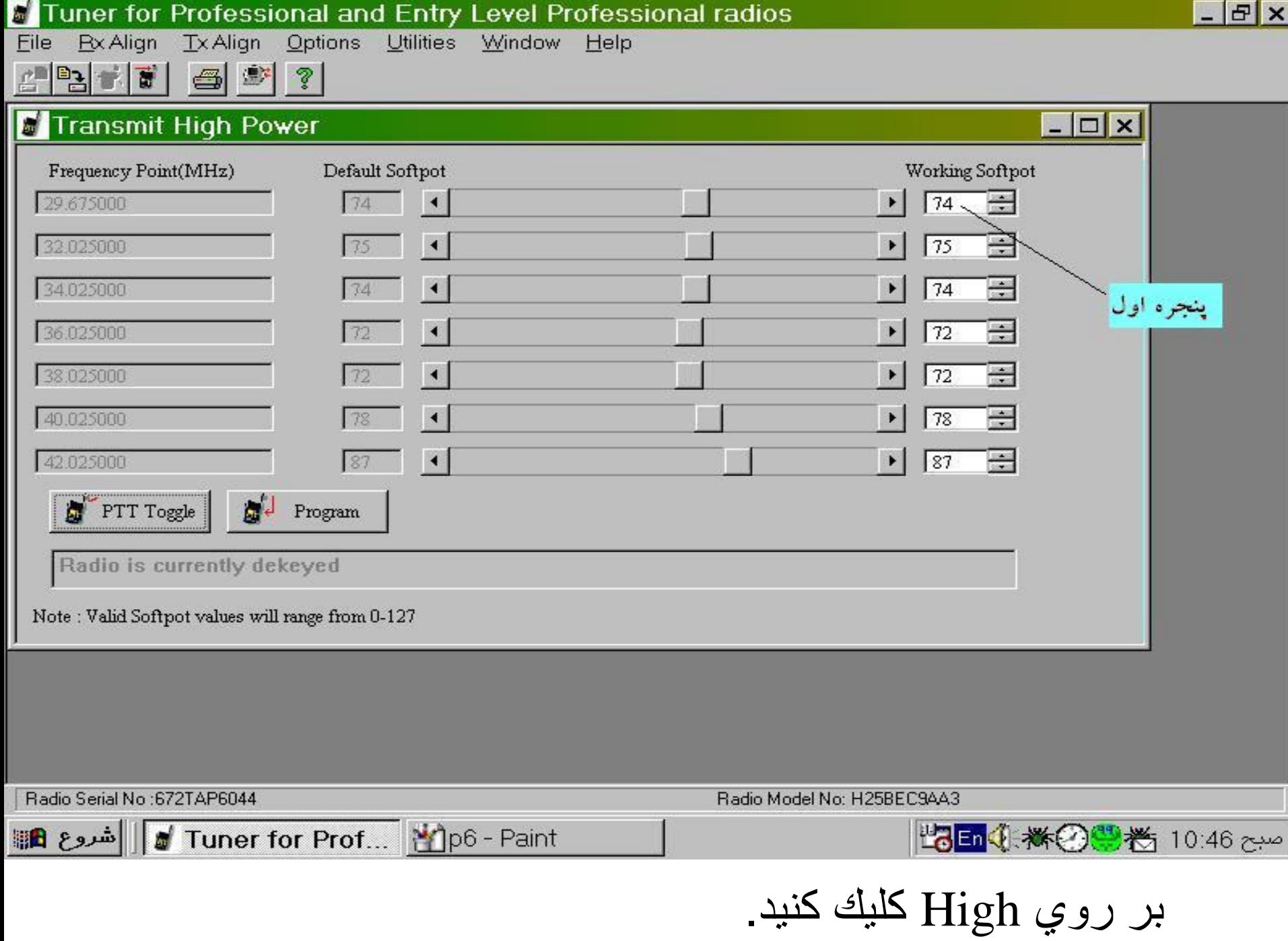

اعداد مندرج در پنچره هاي Softpot Working براي تنظيم توان به كار مي روند.

براي افزايش توان ابتدا عدد مندرج در اولين پنچره را زياد كرده وسپس بر روي ايكون Toggle PTT كليك كرده و توان خروجي را روي Service Monitor مي خوانيم ،اين عمل را تكرار كرده تا به توان مورد نظر برسيم.

سپس همين كار را براي ساير پنچره ها انجام مي دهيم.

در انتها پس از تنظيم كامل با كليك كردن روي ايكون Program تنظيمات را بر روي بي سيم ذخيره مي كنيم

> دفتر مرکزی: **تهران، میدان هفت تیر، خیابان کریمخان زند، مجتمع تجاری و اداری کریمخان، بلوک B، طبقه ،8 واحد81** شعبه مازندران: **قائمشهر، میدان امام ، بلوار ولیعصر ) عج ( ، مجتمع تجاری اداری الماس ، واحد 45** دفترتهران: 88303902 - 21-66425541)+98( دفتر شمال42253935 - 11)+98( شماره نمابر: 88303984 21- )+98( Web: [www.ertebatrasa.com](http://www.ertebatrasa.com/) Email :[info@ertebatrasa.com](mailto:info@ertebatrasa.com)